## Film festivals: Upload your film using Hightail

 Follow the link on the application form to go straight to the Hightail page

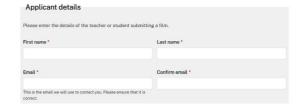

2. Drag and drop your film file or add your file from 'my computer'.

Name your file so it is the **name of the film** when it is submitted. i.e. your film is called "Crazy Clowns" so the file is called CrazyClowns.MP4

When the message section appears make sure your name and email are correct.

In the message section write the name of your school

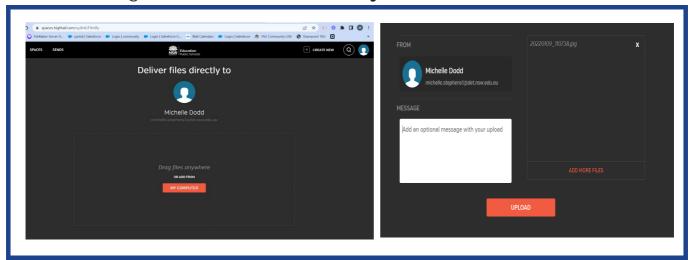

3. You will then see a confirmation screen to say that your film has been sent.

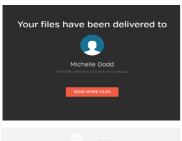

You have shared 1 file.

116e

188 total

9 total of 1970/2020 0100

Total file.

198 total of 1970/2020 0100

Total file.

198 total of 1970/2020 0100

Total file.

2022/0109\_10738.jpg

277.148

You will also receive an email to say that you have shared a file. If you wish to submit another film you can "send more files" and submit another.

Please be aware that you need to create a new application form for each individual film submitted.

## **Help & support**

Please contact <u>filmby@det.nsw.edu.au</u> for help with both CApture and Film By

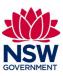